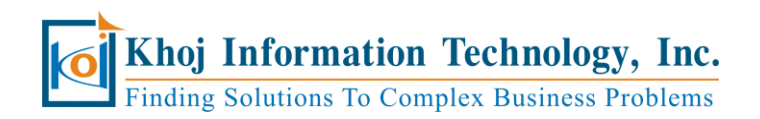

545 Island Road, Suite 3C Ramsey, NJ 07446 Phone: (201) 677-1257 Fax: (201) 270-5000 **www.khoj-inc.com**

# **SAP Netweaver (Basis) Systems Administration Training – ERP, BI, SCM & APO**

 **Prepared by Ajay Dhingra**

## DAY<sub>1</sub>:

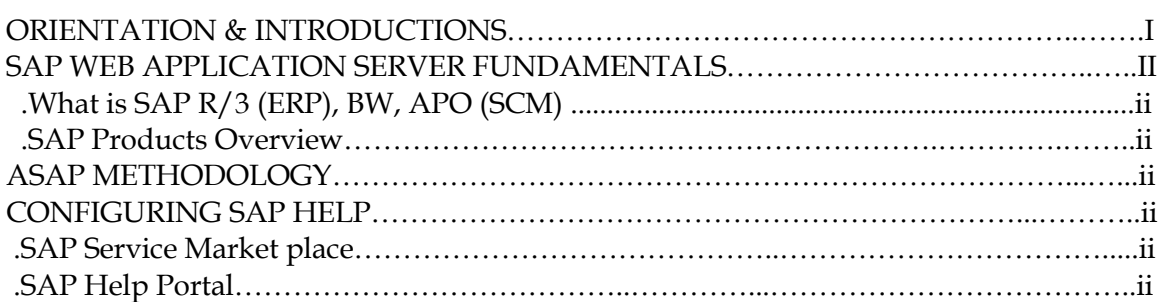

#### EXERCISES:

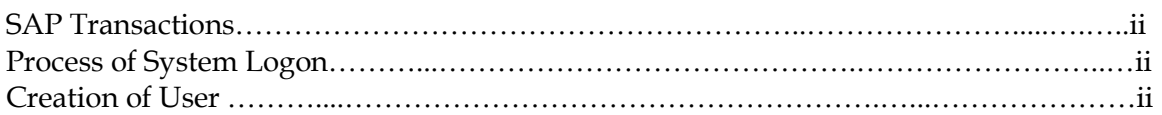

#### DAY 2:

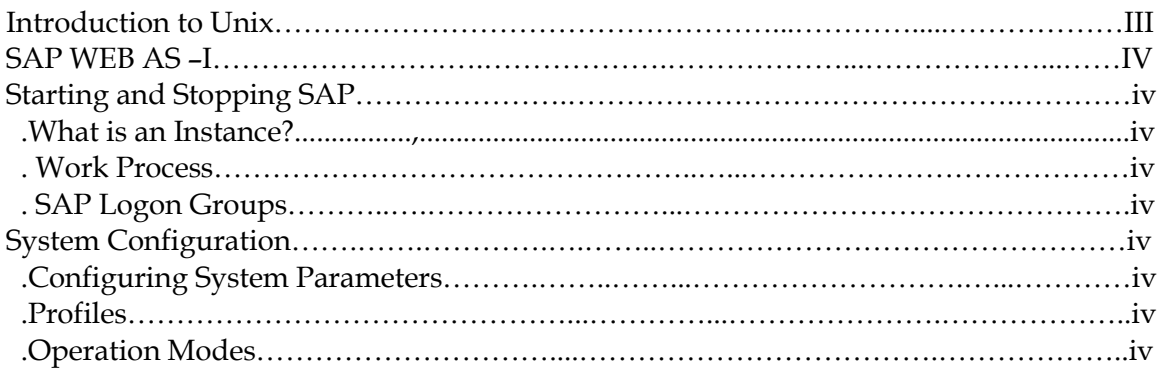

#### EXERCISES:

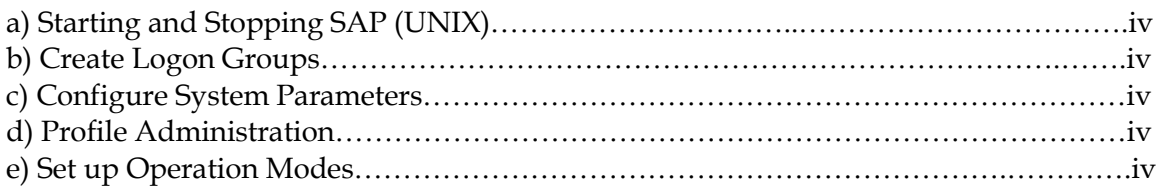

## DAY 3:

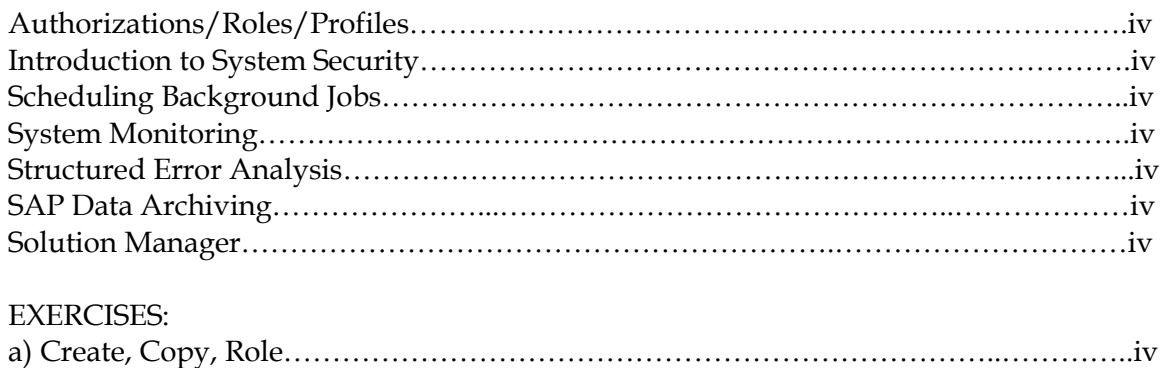

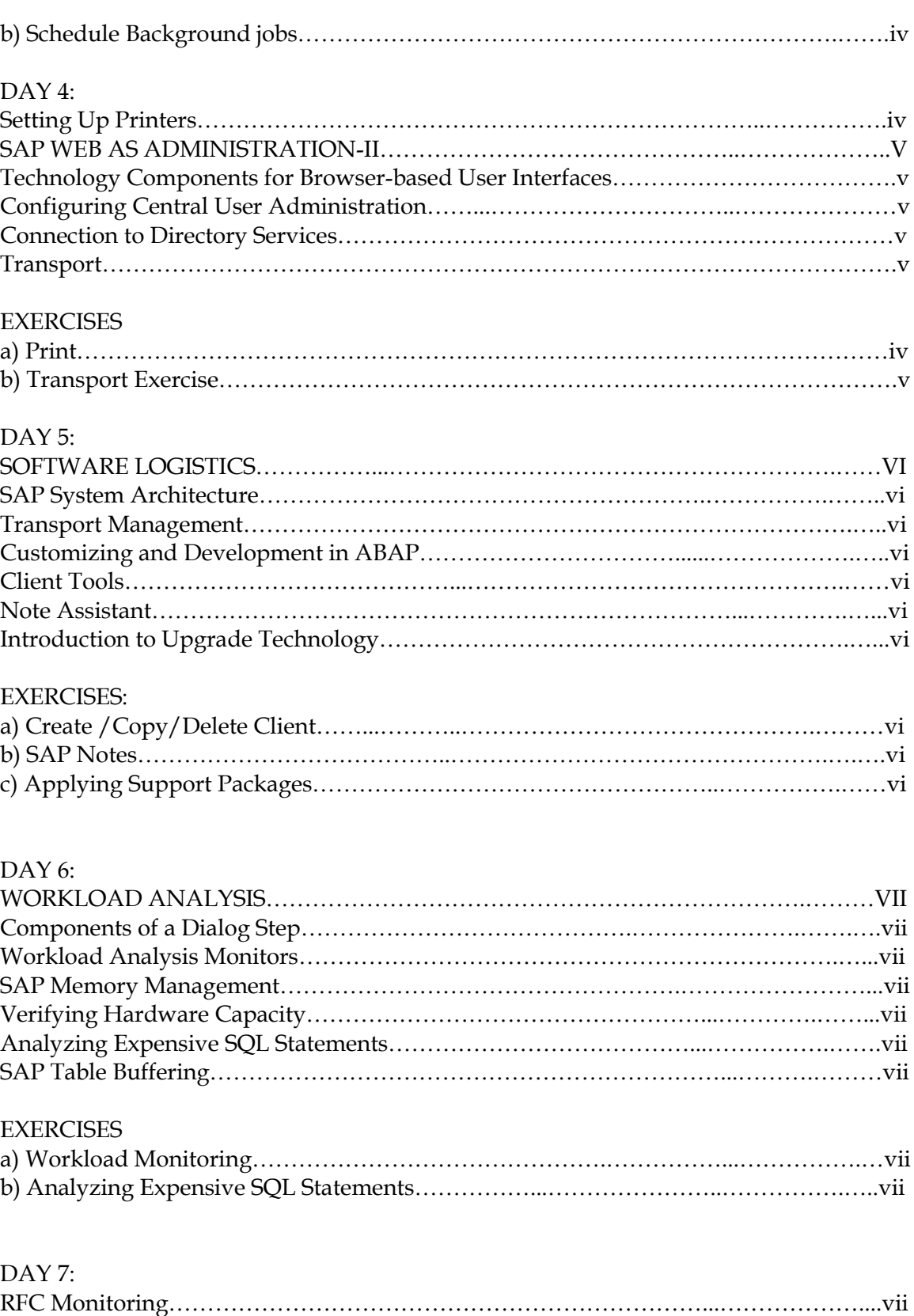

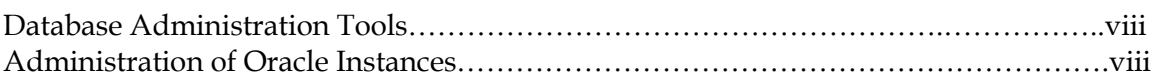

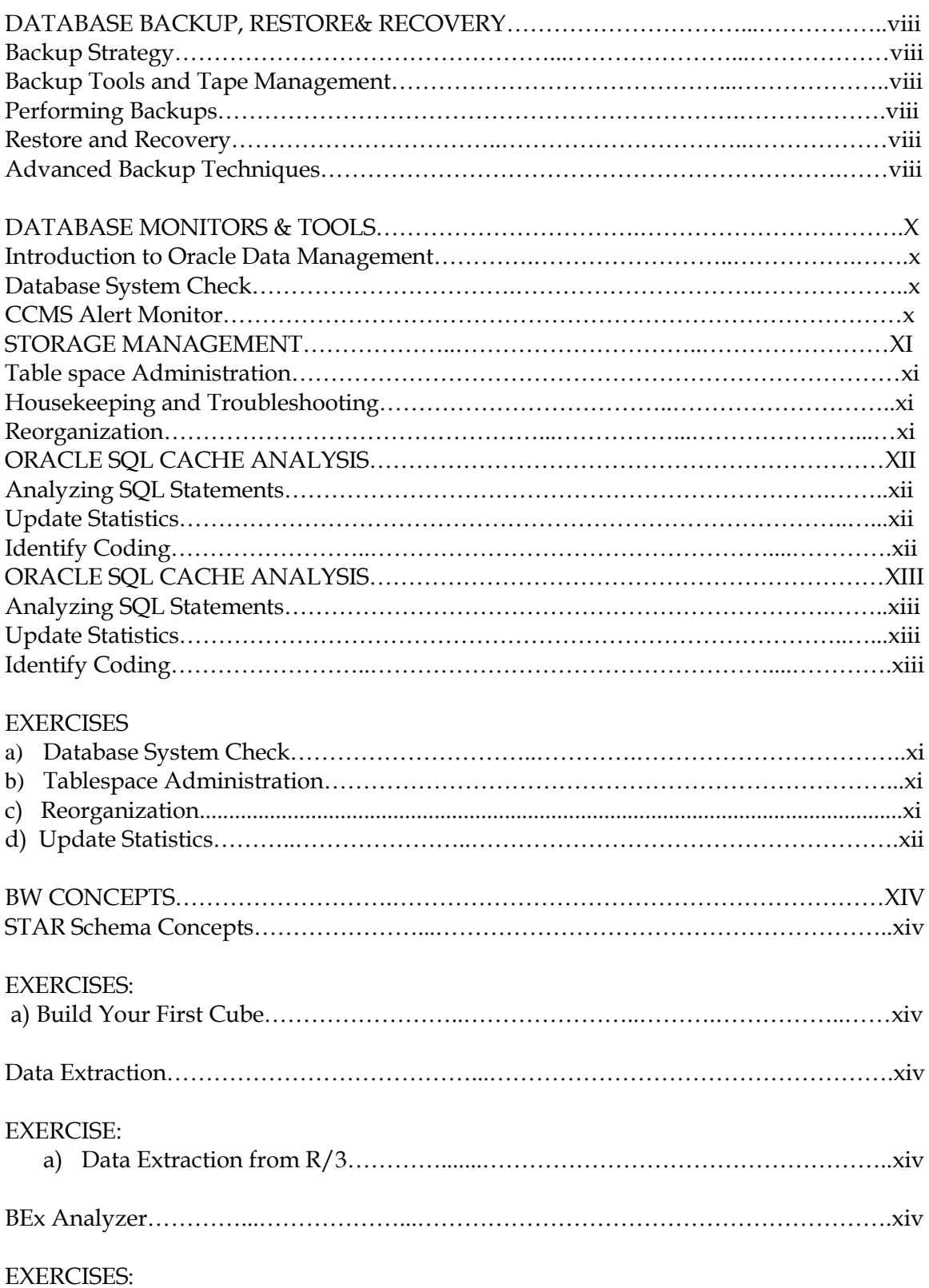

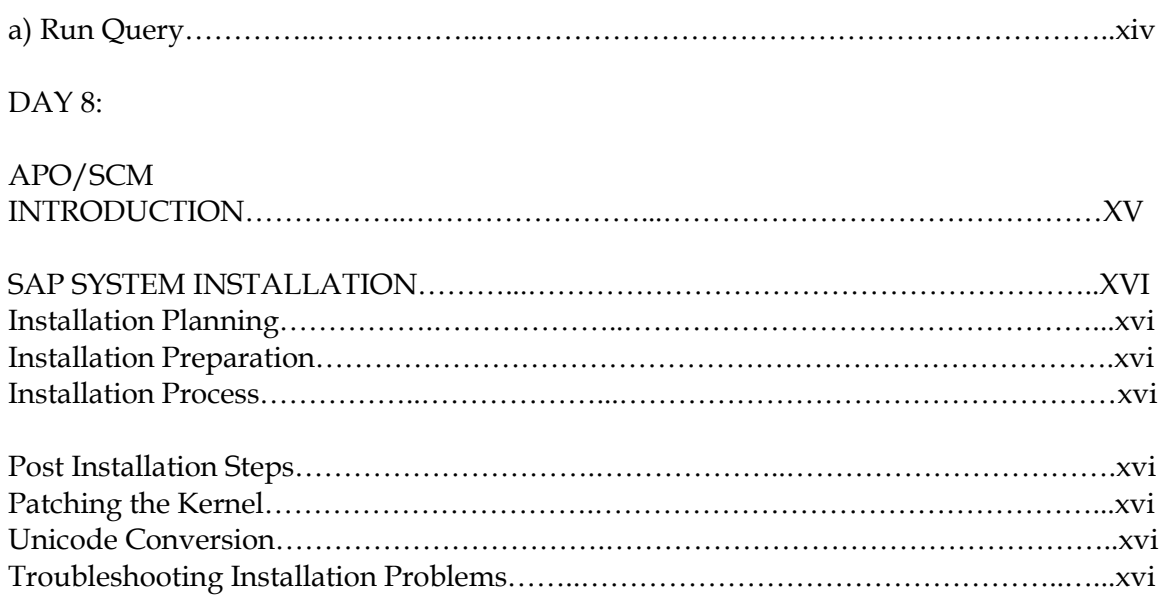

# **Installation of MS Netlivemeeting & View Demo Recording- SAP Netweaver Basis Administration**

# **(A) Install the LiveMeeting console**

#### **Step 1**: Go to the link below -

#### <http://office.microsoft.com/en-us/help/HA101733831033.aspx>

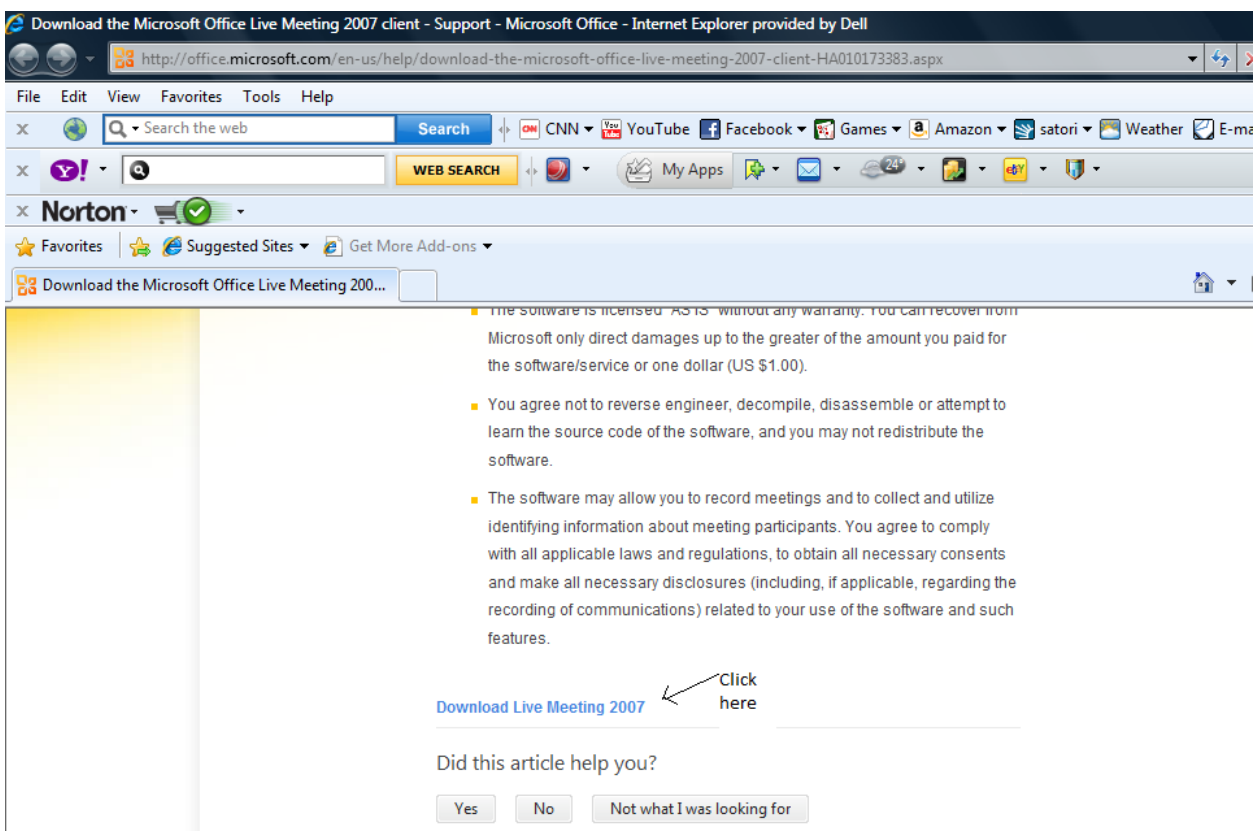

#### **Step 2**

• Select the Accent Terms and install client option.

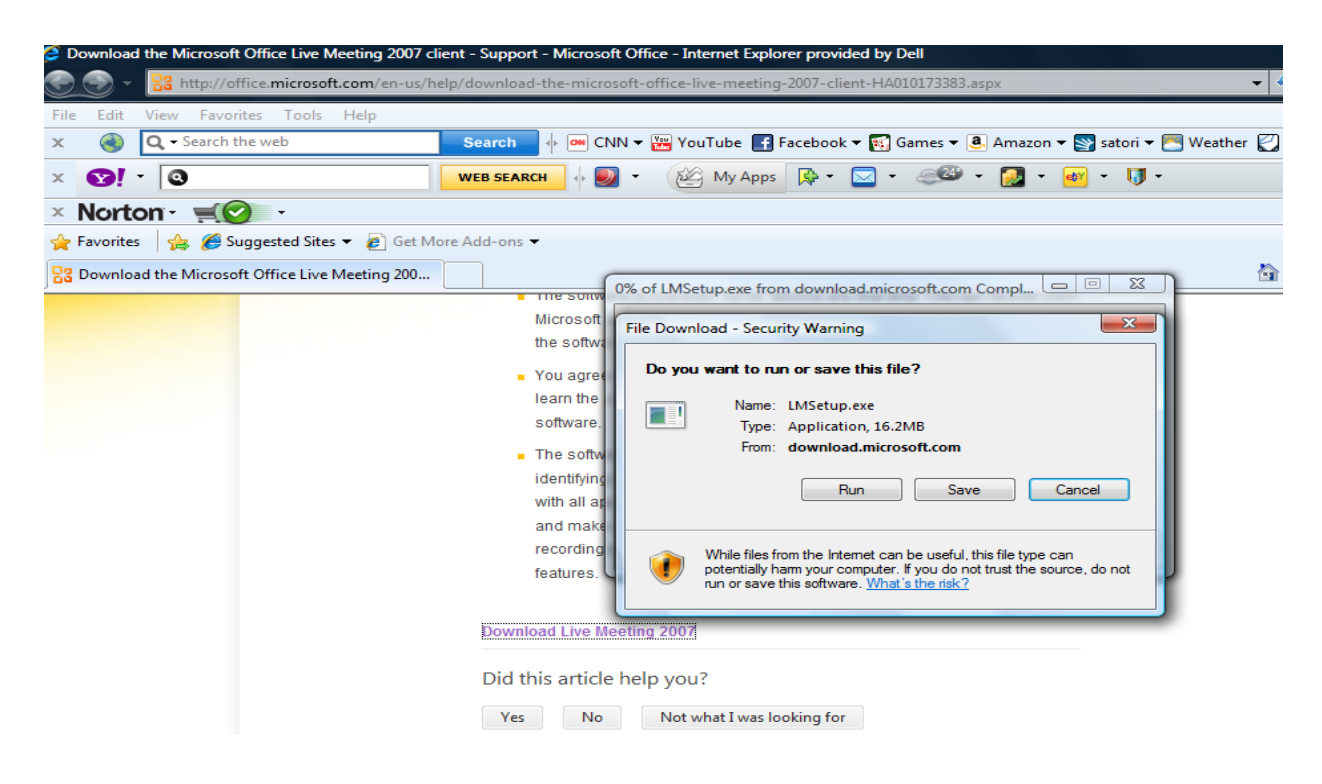

#### **Step 3:**

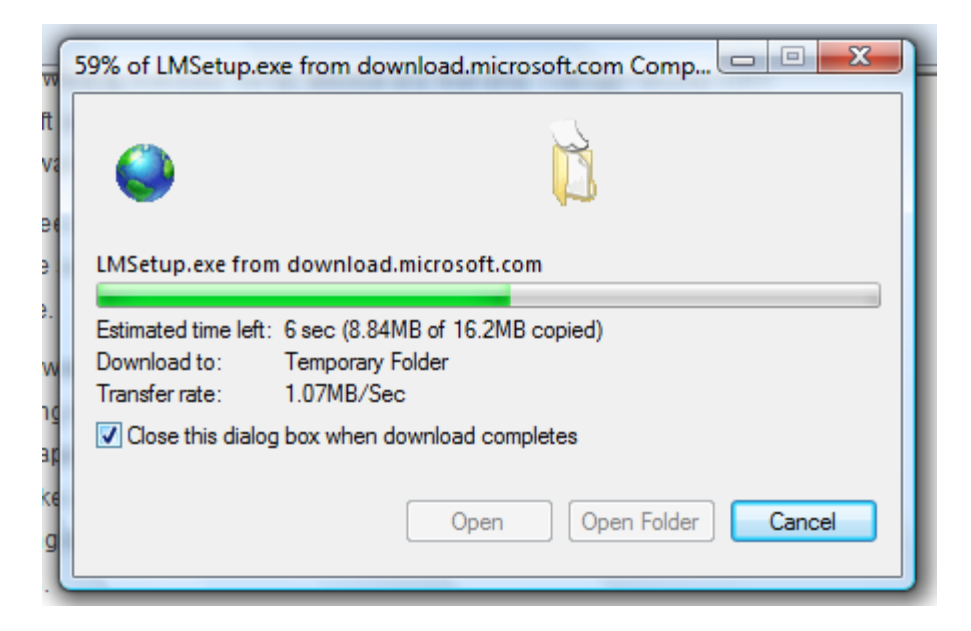

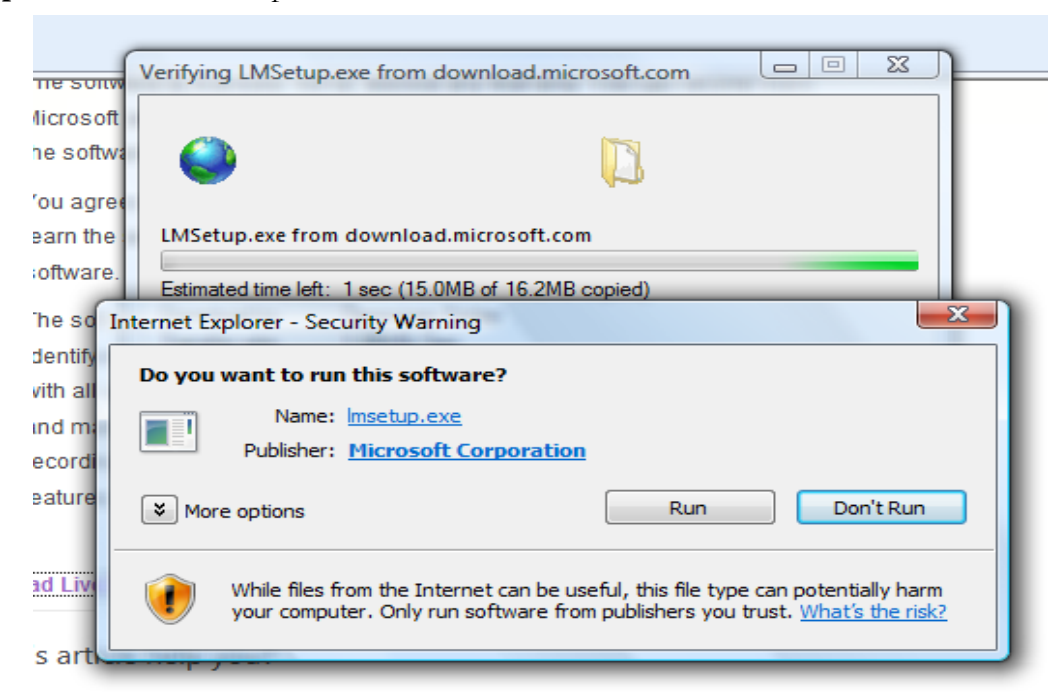

**Step 4 -** Run the LMsetup.exe file

#### **Step 5 -** Install

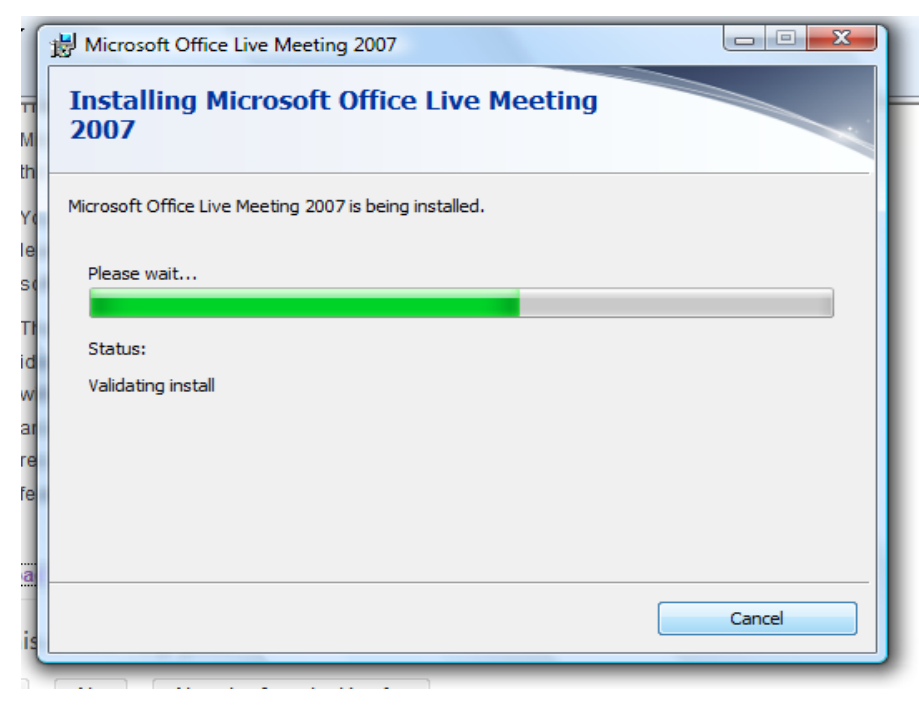

**Step 6: –** After successful installation – click close

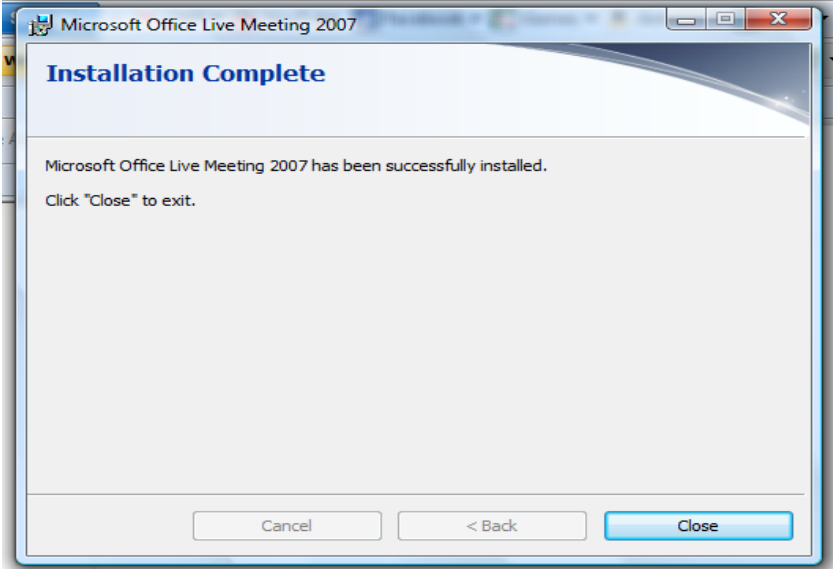

## **(B)- Review the recordings**

**Step 1 - Please follow the link below**

**[https://www. livemeeting. com/cc/khoj-](https://www.livemeeting.com/cc/khoj-inc/view) inc/view**

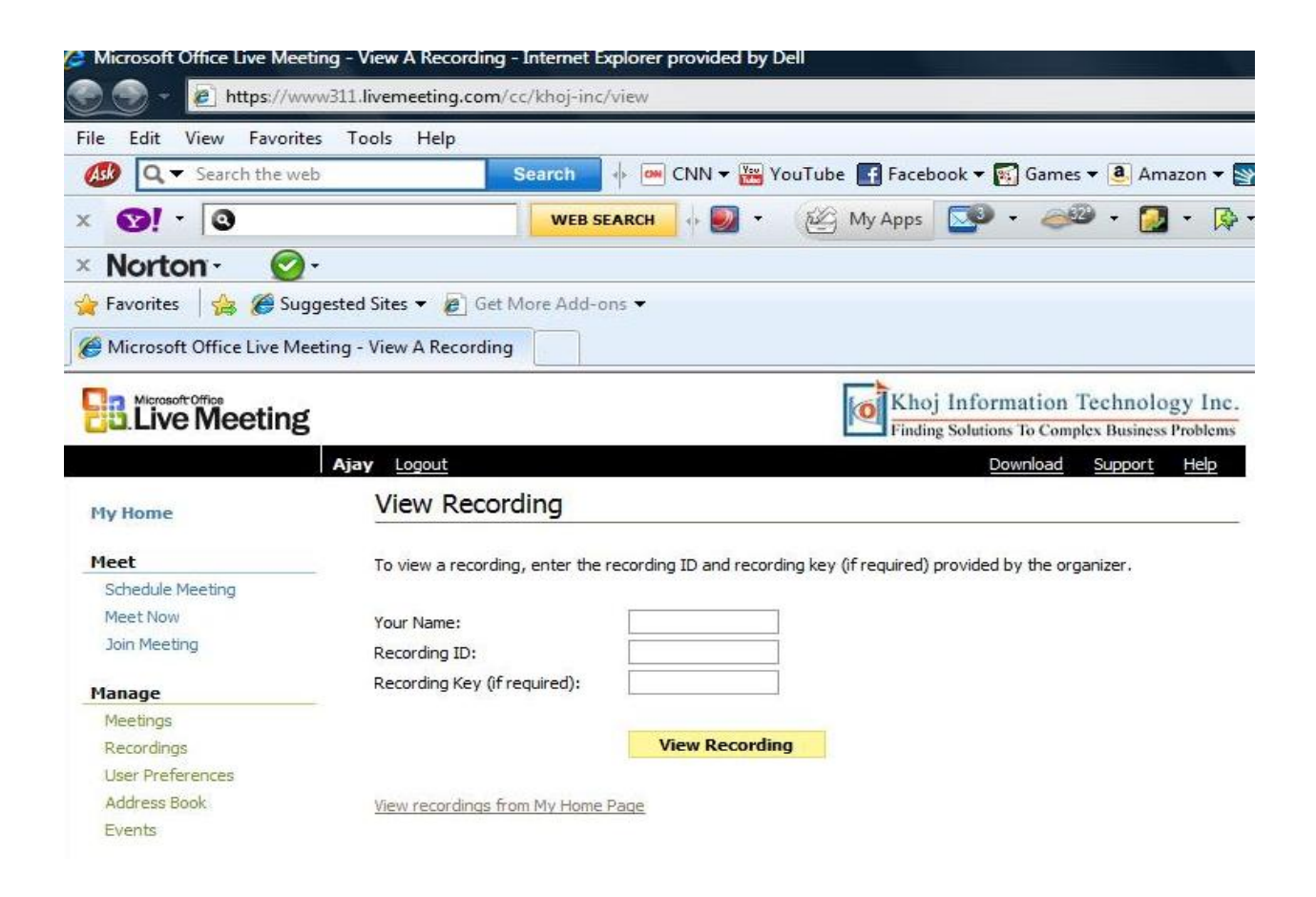

#### **Step 2:**

Type in your name, Recording ID / Key information given below to review the recordings (Information is case sensitive).

Recording ID : **KHOJ\_Basis37\_INTRO** Recording KEY: **KHOJ\_Basis37\_01**

If copying and pasting the ID /Key does not work, please type in the information. There should be no space between the characters. Then click on view Recording.

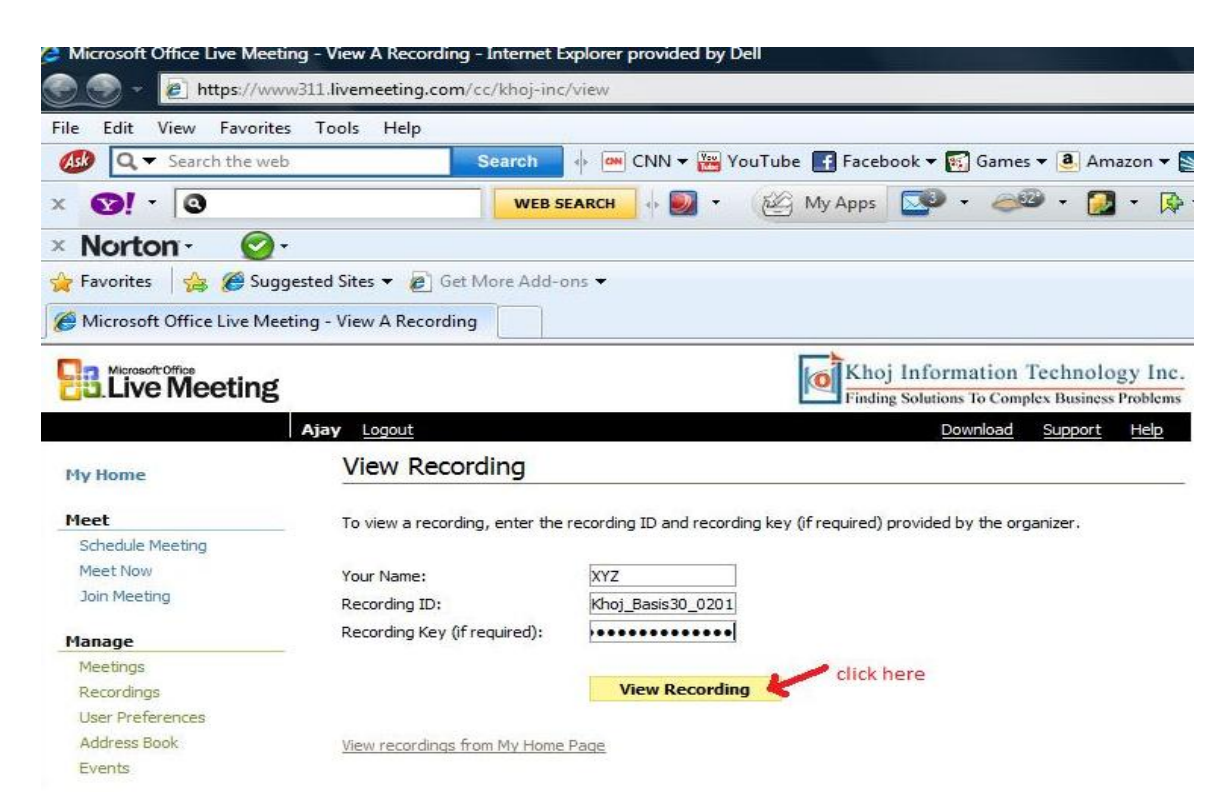

#### **Step 3 –**

Clicking on View Recording will take you to the following page; remember that you will not be able to download the recording, so click on the "View" icon as shown below in the screenshot.

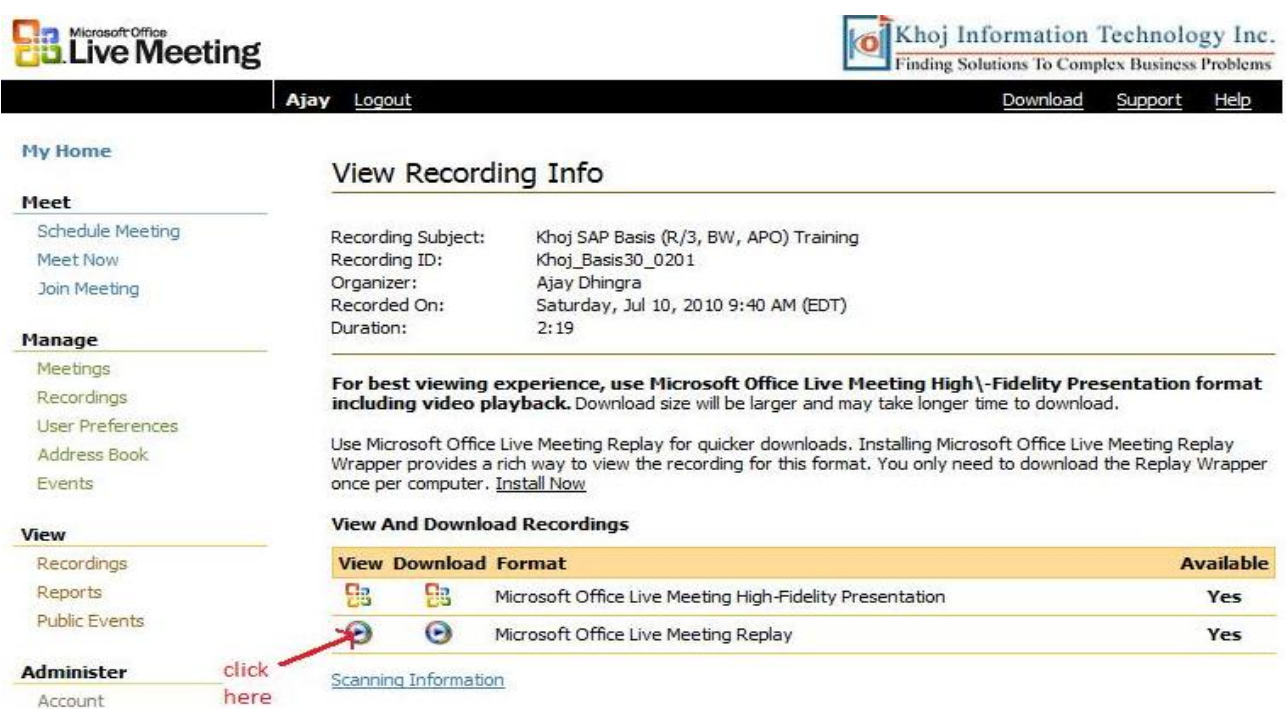